## **Maple Overview**

**Maple is a powerful Computer Algebra System (CAS). This handout introduces some Maple capabilities, using the system running in the "Worksheet Command Mode":**

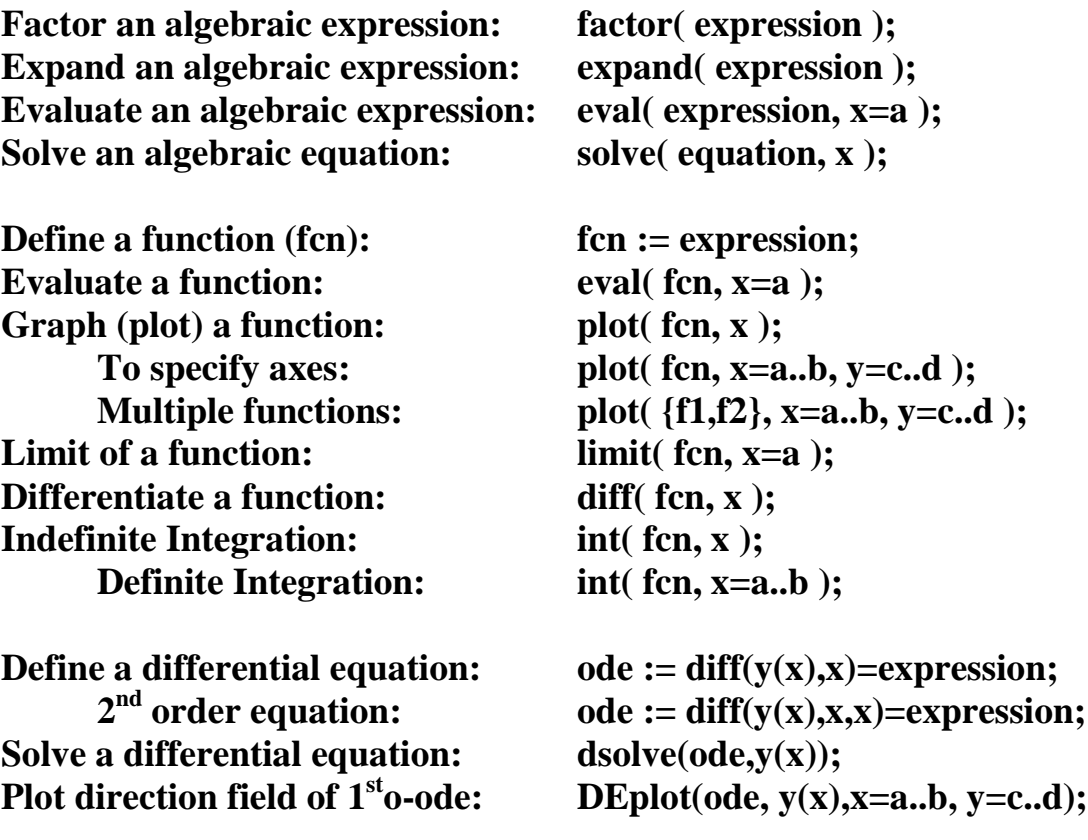

**Help for a command (eg dsolve): ?dsolve**

## **Some provisos**

Case matters. " $\pi$ " is "Pi" and not "pi" nor "PI". **Always end a command with ";" (semicolon[Enter]). "2x" SHOULD be typed "2\*x", although "2x" sometimes works. After typing "\*" or "/" or "^", Maple may reformat it: "2\*x" to "2∙x ; "x^2" to "x<sup>2</sup> " ; "x/2" to horizontal line.**  After typing " $\wedge$ " or "/", hit " $\rightarrow$ " to "get out of it". The exponential function is " $exp(x)$ " and not " $e^x x$ " or " $e^x$ ". **Logarithms are**  $log(x)=ln(x)$  **and**  $log_b(x) = log(b)(x)$ **.** For  $fcn(x,y)$  or  $fcn(x,y,z)$ , "diff(  $fcn, x$ );" is the partial derivative.

**To start: click on Maple. If not in Worksheet Mode: Click File: Close Document. Click File: New: Worksheet Mode. The ">" is the command prompt. The ">" is probably red. In the following shows the commands are within quotes. Do not type the quotes.**

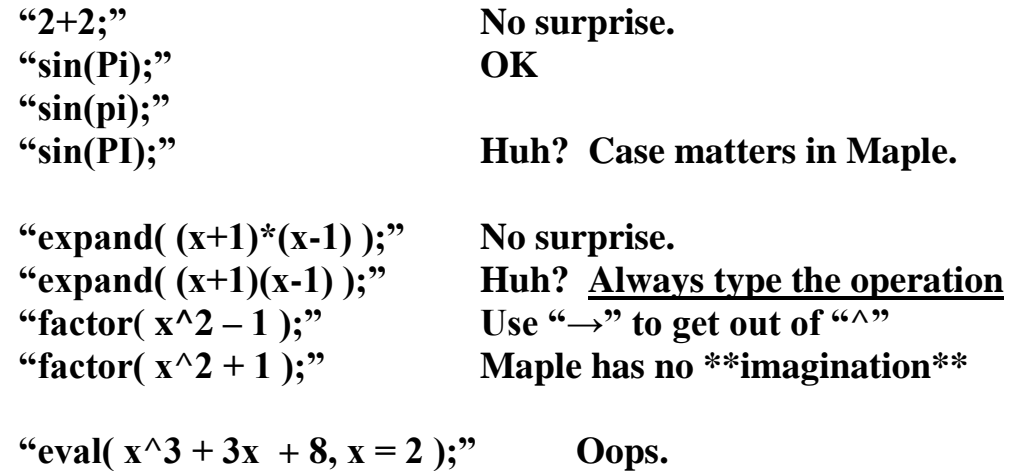

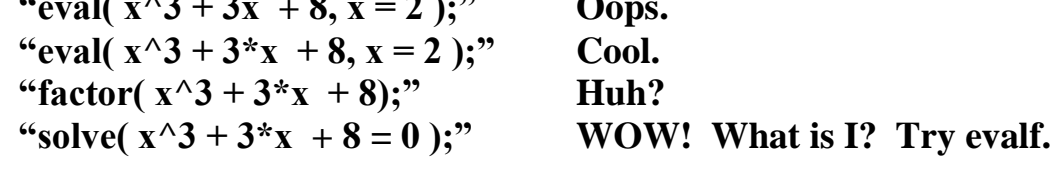

```
"eval( sin(x), x=Pi/4);"
"solve( \sin(x) = \frac{1}{2};"
```
**Try some others examples. Let's move on to functions. Define a function:**

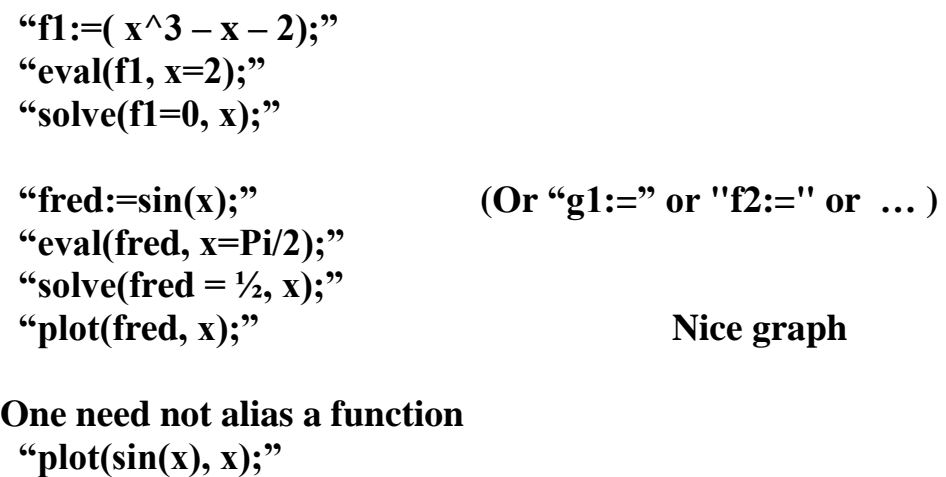

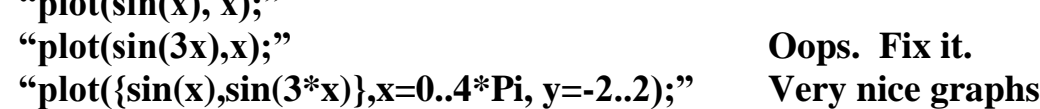

**Define and graph some more functions. Use solve to find X-intercepts. Let's move on to Calculus.**

" $\text{limit}(\text{sin}(x)/x, x=0)$ ;" " $\text{limit}((x^2 + 2)/x, x=0);$ " " $\text{limit}((x^2 + 3x - 10) / (x - 2)), x = 2);$ " Oops. Fix it.

**Try some other limits. Let's do some derivatives (differentiations).**

**"diff(sin(a\*x), x);" "diff(f1, x);" "diff(sin(a\*x), x=0);" Does not work. Why not? "eval(diff(sin(ax), x), x=0);" OK "diff(sin(a\*x), x,x);" Second derivatives** "diff( $e^{A}(a*x)$ , x,x);" ?  **"diff(exp(a\*x), x,x);" Understand? "Diff(sin(x), x);" "DIFF(sin(x), x);" Case really does matter.**

**Try some other derivatives. Let's do some graphical problems.** 

**Consider the function:**  $f(x) = sin^2(x^2) = (sin(x^2))^2$ . **Define f(x) to Maple as f1. Evaluate it at x=1. What is the equation of the tangent line to f1 at x=1? Remember? Tangent-line at x=a is:**  $t(x) = f(a) + f'(a) * (x - a)$ . **Define df1=f'(x) and t1=t(x) to Maple. (Hint: Use eval to define t(x).) Graph (plot) both f(x) and t(x). They are tangent.**

**Do Galilean vs Terminal Velocity of falling bodies.**  $G(t) = -gt + v_0$  $TV(t) = -gm/k + (gm/k + v_0)*exp(-kt/m)$  $= -v_{\infty} + (v_{\infty} + v_0)^* exp(-kt/m)$ 

**Define and graph both for a m=85 kg man, g=9.8m/s<sup>2</sup> , k=7.9kg/m , and**  with  $v_{\infty} = \frac{gm}{k} = 105 \text{m/s}$ . The Galilean model is the tangent line or **linear approximation.** 

**Submit your function definitions and joint graph of the above.**

**Let's do some indefinite integrals.**

```
"int(x^3, x);"
"int(x^3 + 2*x + 7, x);"
"int(e^{\lambda}x, x);"
"int(a^{\wedge}x, x);"
"int(\exp(x), x);"
"int(1/x,x);""int(\ln(x), x);"
"int(log(x), x);"
"int(log10(x),x);""int(sin(x),x);"
"int(tan(x));"
"int(x*cos(x^2));"
```
**Try some others. Let's do some definite integrals.**

 **"int(f1,x=0..Pi);" "int(sin(x), x=0..Pi);" Yep.** "int( $x^2$ ,  $x=0..2$ );" " $int(x^2, x=a..b)$ ;" Not only numbers

**Let's try some "undoable" ones.**

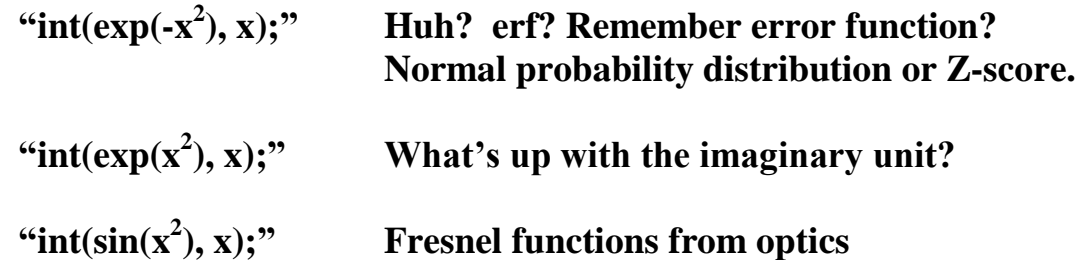

**To get Maple help, type "?" followed by the term. Try: "?FresnelS" or "?erf".**

 **"erf(2);" "erf(2.0);" "plot(erf(x),x);" "plot(FresnelS(x),x);"**

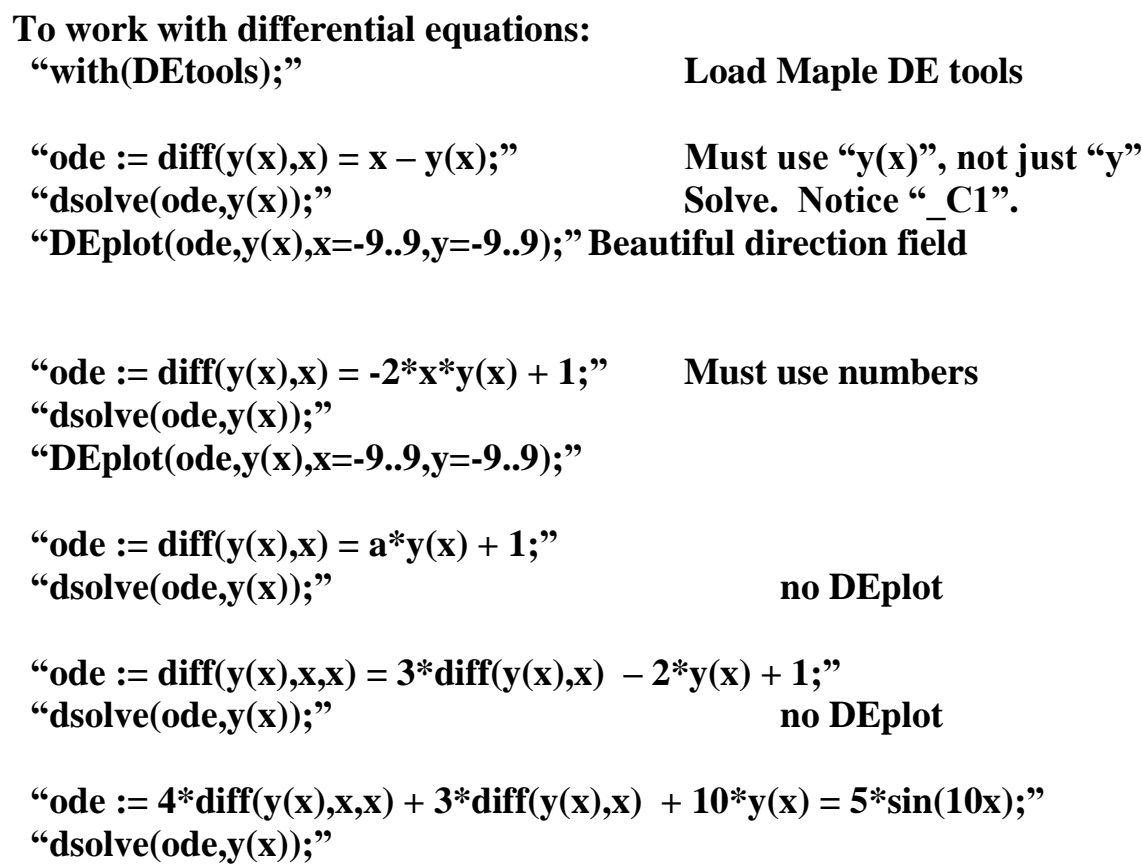

 **"plot(dsolve(ode,y(x),x);"**